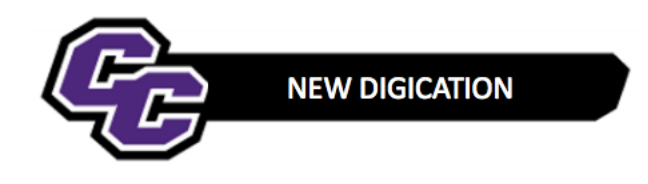

## Adding and Managing Comments

**Step 1:** Click on the Comment button next to the plus sign from the Home Page:

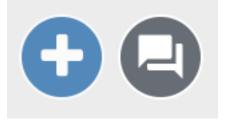

**Step 2**: Add your Comment. Keep Admin selected under the "Who should see this?" – and click **SEND**:

| PAGE 🖳                                | ARCHIVED 💐 | ×    |
|---------------------------------------|------------|------|
| Christine Sacco viewed this DEC file. |            |      |
| Comment here                          |            |      |
| R I U                                 |            |      |
| B I <u>U</u> ∺≡                       |            |      |
|                                       |            |      |
| Admin                                 |            | ~    |
| Publisher                             |            | ~    |
| Editor                                |            | ~    |
| Viewer                                |            | ~    |
|                                       |            |      |
| ✓ Remember this s                     | selection  | SEND |